**Lucent Technologies**<br>Bell Labs Innovations

# **INDeX TT 3/5 Turret Guide**

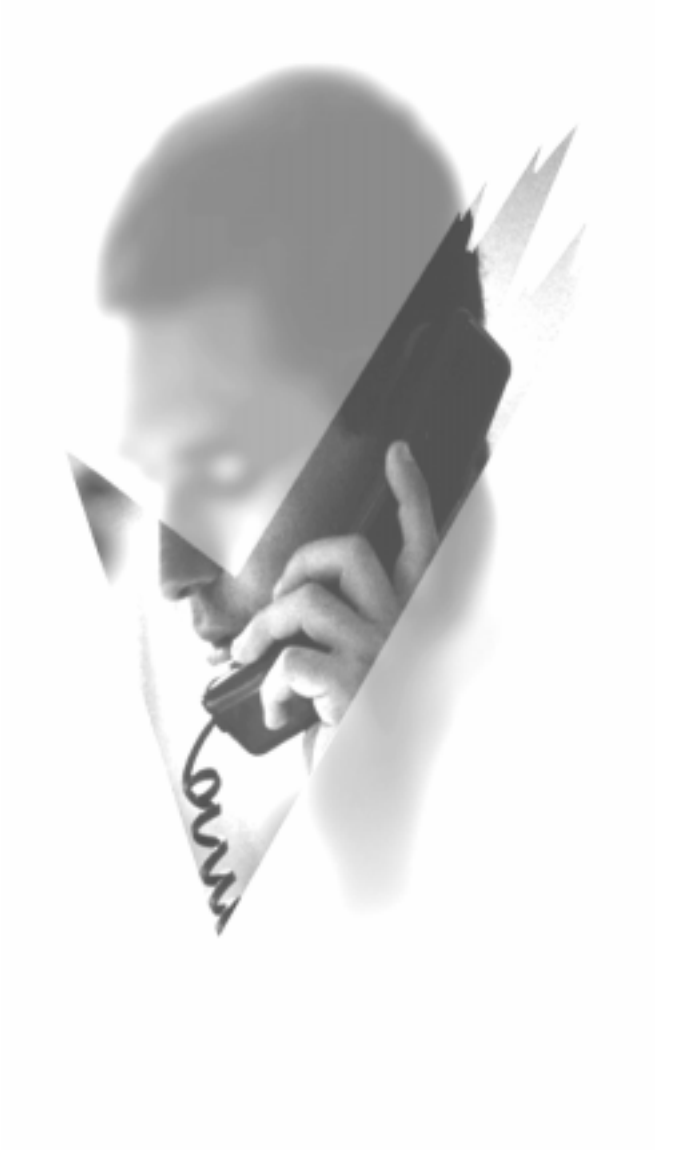

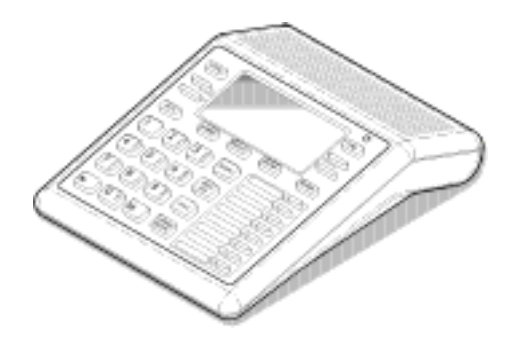

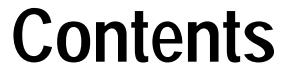

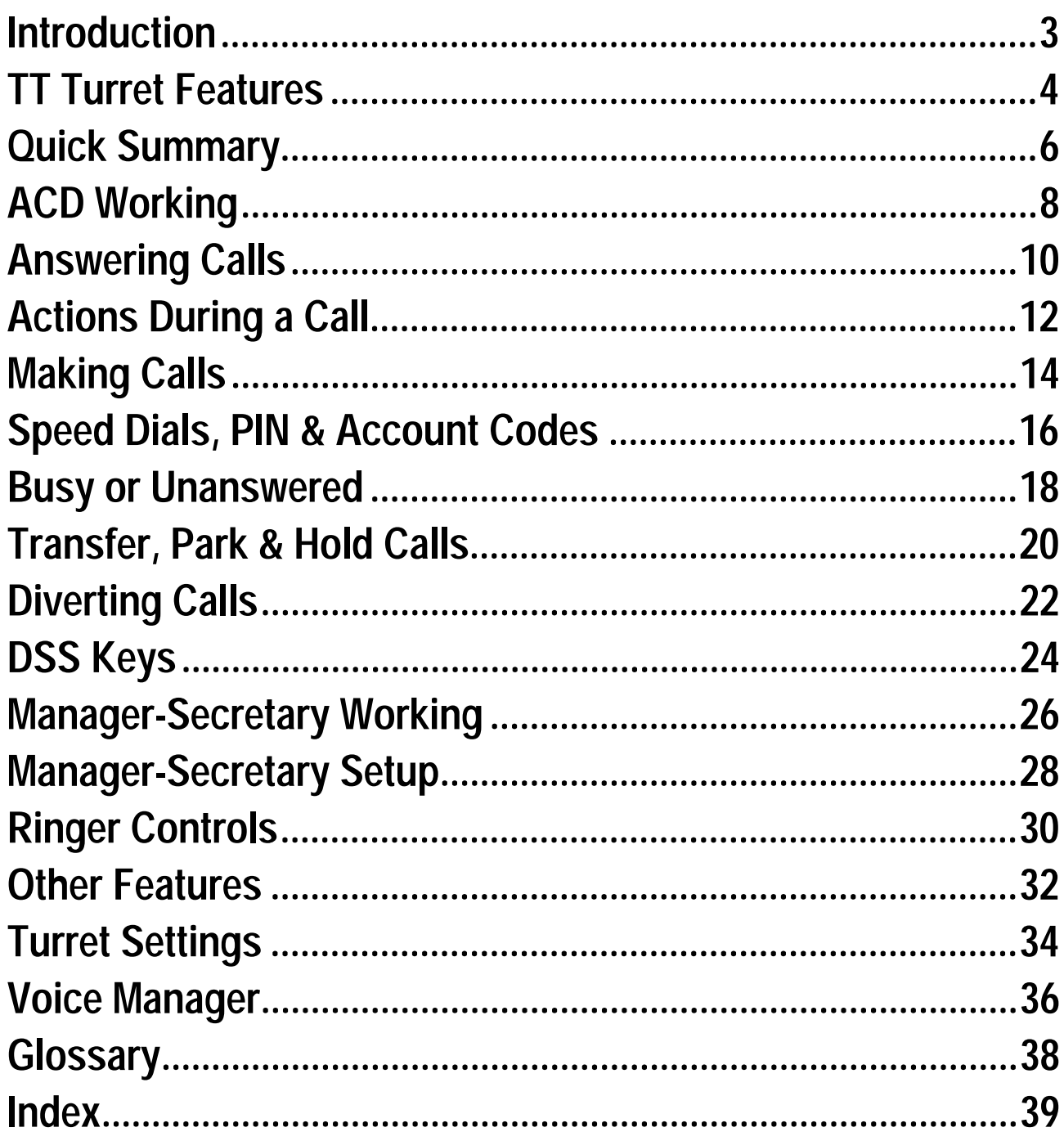

# <span id="page-2-0"></span>**Introduction**

### **Using This Guide**

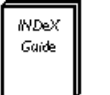

This guide is for the **TT 3** and **TT 5** turrets used on the **INDeX** telephone system. To check what type of TT turret you have, press **PROGRAM**. The turret displays its directory number and type. Cancel the display by pressing **PROGRAM** again. To check the software level of your system, press **ANSWER RELEASE** and then **PROGRAM**. The turret displays the software release (this quide covers Software Release 8.0). Cancel the display by pressing **ANSWER RELEASE** again.

## **What Features Can I Use?**

This guide covers almost all the features supported by the TT 3 and TT 5 turrets. However, your turret may not be able to use all the features. If unsure of which you can use, contact your System Manager.

#### **– Network Features:**

Your phone system may be part of a network linking several sites. Where possible, it treats network calls as internal calls and offers the same features. However, this depends on the type of network link and type of system at the other end of the link. Some links may be to non-INDeX telephone systems.

### **Further Help**

"Why don't you do something to help me?" **Stan Laurel 1947.**

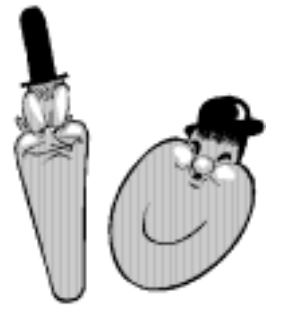

In all instances, first seek help from your System Manager. They will seek further assistance from your system's Maintainer if necessary.

#### **System Manager:** on **Extension:**

This quide is also available in several computer formats (eq. Windows help, Adobe Acrobat). Contact your System Manager to obtain copies or download them from the Lucent Technologies internet site (**http://www.sdxplc.com**).

# <span id="page-3-0"></span>**TT Turret Features**

### **Introduction to TT Turrets**

"When at last this little instrument appeared, consisting, as it does, of parts everyone of which is familiar to us, and capable of being put together by an amateur, the disappointment arising from its humble appearance was only partially relieved on finding that it was really able to talk." **James Clerk Maxwell, "The Telephone" 1878**

The diagram shows the main features of a TT display turret, the term covers TT 3 and TT 5 turrets.

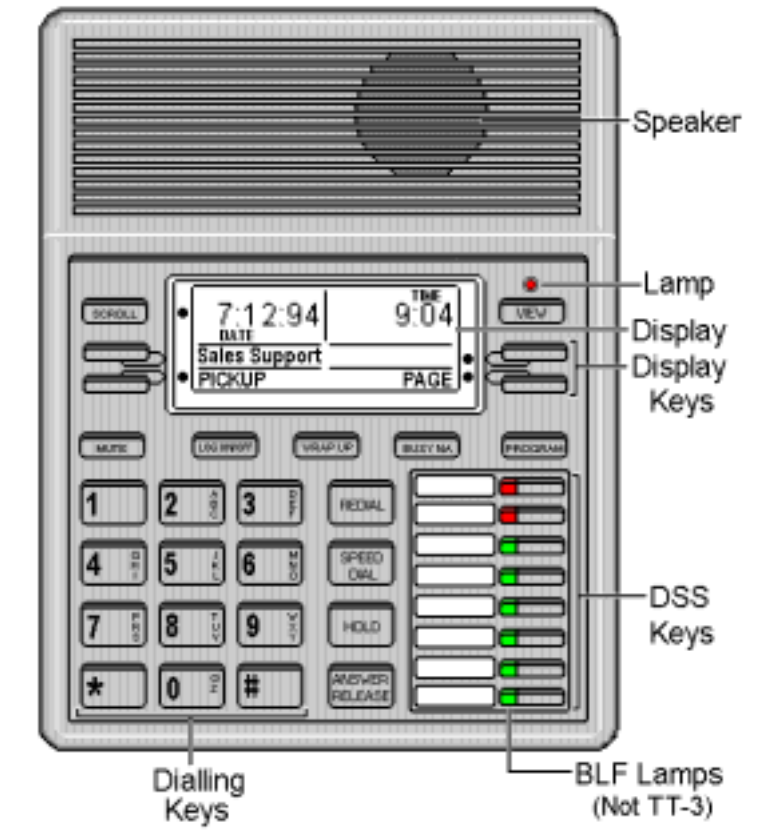

The turret display changes during use to show options and information available. A  $\bullet$ -symbol next to a display key indicates an option you can use by pressing that key.

### **Using the Scroll Key**

Sometimes there are more options available than the turret can display. When this happens, a  $\bullet$ -symbol appears next to the **SCROLL** key. Press **SCROLL** to display the other options. The turret display changes during calls and according to your own customisation. Thus this guide cannot always detail when you would have to press the **SCROLL** key to access a function.

## **Headset Connection & Use**

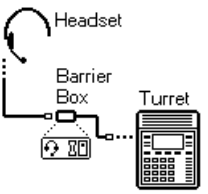

TT turrets are designed for headset use. Pressing **ANSWER RELEASE** has the same effect as lifting or replacing the handset on a normal phone.

Headsets should be connected to the barrier box supplied with the turret. The barrier box then connects to the socket marked H/SET under the turret. Use of the barrier box protects the turret from static.

### **Tones & Ringing**

The turret uses various tones and rings to indicate events. A sample of these appears below. You can alter the ringer volume, sound, switch it on/off, etc (see page [30\)](#page-29-0).

#### **Incoming Calls:**

- **Repeated Single Ring:** Internal call.
- **Repeated Double Ring:** External call.
- **Repeated Triple Ring:** System or personal alarm.
- **Single Tone:** Page call (see page [10](#page-9-0)).

**During Calls:**

- **Repeated Double Pip:** Camp on set (see page [19](#page-18-0)).
- **Repeated Single Pip:** Another extension is about to intrude or has intruded on your call.

#### **Making Calls:**

- **Dial Tone:** Dial number.
- **Broken Dial Tone:** Forwarding calls (see page [33](#page-32-0)).
- **Repeated Tone:** Busy number (see page [18\)](#page-17-0).
- **Repeated Triple Tone:** Diverting to external number.
- **Continuous Tone:** Number on no calls or unobtainable.

### **The Turret Lamp**

The turret uses its lamp (above the **VIEW** key) to show calls and messages.

- $\frac{1}{2}$  **Fast Flashing Lamp:** Call Waiting (see page [12\)](#page-11-0).
	- **Lamp On:** Message (see page [10\)](#page-9-0).

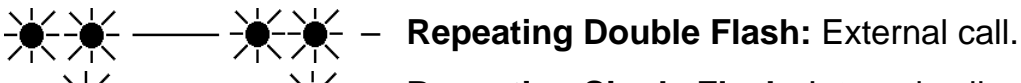

- 
- → → → → → → Repeating Single Flash: Internal call.

# <span id="page-5-0"></span>**Quick Summary**

### **Introduction**

E

- <value> = Enter value required (eg. turret number).
- (note) = Note, {option} = Optional step
- $X...Y$  = Enter value in range X to Y.
- $\bullet$  <  $> \bullet$  = Use  $\bullet$ -display keys to change or select.

## **ACD Working**

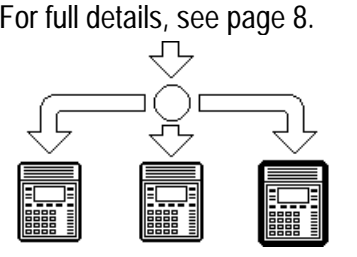

For full details, see page [8.](#page-7-0) **To start work - Log on:** LOG ON/OFF, <*log on number*>, ● DONE **To temporarily stop receiving ACD calls:** WRAP UP or BUSY N/A To send a supervisor message:  $\bullet$  ACD MSG, select message **To finish work:** LOG ON/OFF

### **Answering Calls**

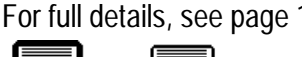

- 
- For full details, see page [10.](#page-9-0) **To answer a message:**  $\bullet$ **CALL or To clear a message:**  $\bullet$ **CANCEL** 
	- **To pickup calls in the turret's pickup group:**
	- ●PICKUP, {●NEXT}, ANSWER RELEASE

**To set the turret's pickup group:** PROGRAM, ●PICKUP, ●CANCEL, <group no.>, ●DONE

## **Actions During a Call**

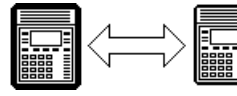

For full details, see page [12.](#page-11-0) **To change the receive volume:**  $\bullet$  VOLUME, (softer)  $\bullet$  <  $>$   $\bullet$  (louder),  $\bullet$  DONE **To mute/unmute call:** MUTE (the  $\hat{\mathbf{\Omega}}$  symbol disappears when the call is muted) **To enter an account code: ●ACCOUNT, <account code>, ●DONE To display the software release:** PROGRAM **To create a conference: HOLD, <extension no.>, ● CONFER** 

## **Making Calls**

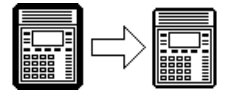

For full details, see page [14.](#page-13-0) **To make an external call:** 9, *<external number>* **To make an internal call:** *<extension number>* **To redial the last external number:** REDIAL (includes speed dials) **To make a page call:** PAGE, *<group number>*, speak, ANSWER RELEASE **To use the Index directory: ●INDeX, <letter key>, ●<(Names)>●, ●CALL** 

### **Speed Dials**

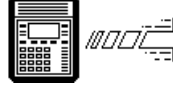

For full details, see page [16.](#page-15-0) **To use a system speed dial by number**: SPEED DIAL,  $\bullet$ SYSTEM, 100...999

To use a system speed dial by name: SPEED DIAL, ●INDeX, <letter key>,

 $\bullet$ <(Names)> $\bullet$ ,  $\bullet$ CALL

To use a personal speed dial: SPEED DIAL, ●OWN, 0...9

**To store a personal speed dial:** For external numbers, put **9** before the number. PROGRAM, SPEED DIAL, 00...09, ●DELETE, <no.>, ●DONE, PROGRAM

### **If Busy or Unanswered**

#### For full details, see page [18.](#page-17-0) To leave a message:  $\bullet$ MESSAGE

This lights the lamp on the extension called and leaves your number as a message to reply (unless they have reached their limit of 5 messages).

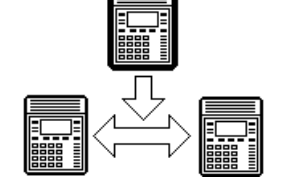

**To camp on & wait: ● CAMP ON** This flashes the lamp on the busy turret.

**To set a call back: ● CALLBACK** This rings you when that extension becomes free or is next used.

### **Parking, Holding & Transferring Calls**

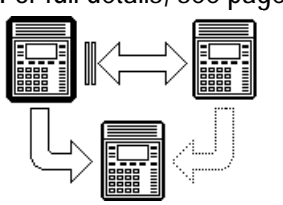

For full details, see page [20.](#page-19-0) **To transfer a call:** HOLD, <dial number>, ANSWER RELEASE

**To hold/unhold a call:** HOLD

Pressing ANSWER RELEASE parks a held call.

**To park a call:** PARK

**To retrieve a parked call:** *<line number>*

## **Ringer Controls**

For full details, see page [30.](#page-29-0)

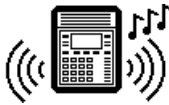

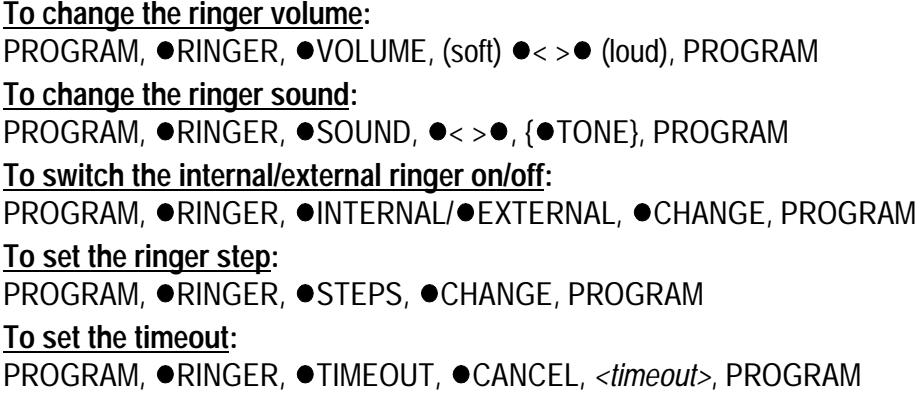

### **Other Features**

For full details, see page [32.](#page-31-0) **To set turret's passcode:**

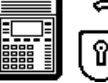

PROGRAM, PASSCODE, *<new pass>*, PROGRAM **To switch idle music on/off:** PROGRAM, ●MUSIC, ●CHANGE, PROGRAM **To enter/exit group:** GROUP (When in group, a ● shows above the GROUP key)

# <span id="page-7-0"></span>**ACD Working**

### **Overview of ACD**

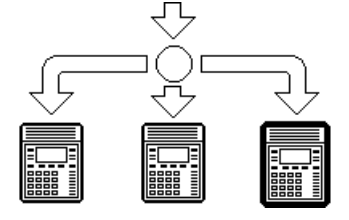

Typically agents on a phone system are grouped together, eg. sales group, technical support group. ACD (Automatic Call Distribution) routes calls on the sales number to any free agent in the sales group.

As an ACD agent you have a log on number. Once logged on you can receive call from your group. If your system supports **Roaming Agents**, you can log on at any ACD turret, otherwise you must log on at a particular turret (check with your Supervisor).

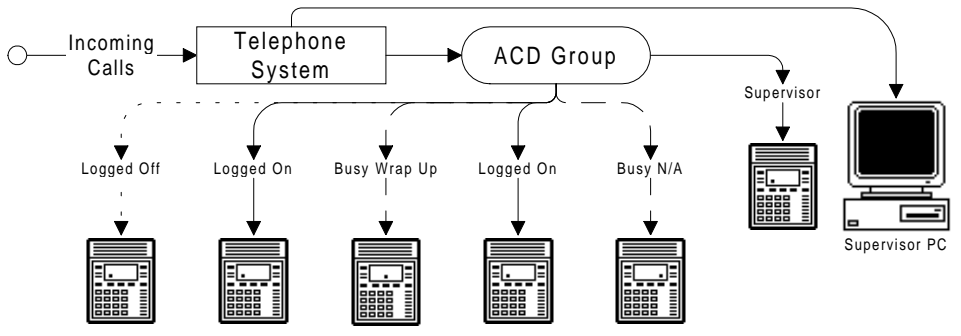

The ACD records information about calls and agents. It display this on Supervisor PC's, wallboards and reports.

## **Starting Work - Logging On**

- 1. Press **LOG ON/OFF**.
- 2. Enter your agent number. If you make a mistake, press **CANCEL** and re-enter your agent number.
- 3. Press  $\bullet$  **DONE**.
- 4. If okay, a  $\bullet$ -symbol appears above **LOG ON/OFF**.
- 5. If already logged, the turret displays the extension where your log on number is in use.
- 6. If not recognised, the turret displays **NOT AGENT**, either enter your number again or press  $\bullet$  **DONE**.

## **Finishing Work - Logging Off**

Logging off stops you receiving ACD calls.

### **To log off:**

1. Press **LOG ON/OFF**.

### **Stopping Work Temporarily - Busy**

You can stop receiving ACD calls without logging off.

- **Busy Wrap Up:** Use this when at your desk but doing other work. You can still see your own status time plus view details of waiting ACD calls (see page 9). Note that the system may automatically cancel busy wrap-up after a short time.
- **Busy Not Available:** Use this when away from your desk (for breaks, lunch, etc. The turret displays the time.

#### **To temporarily stop receiving ACD group calls:**

- 1. Press either **WRAP-UP** (at the desk but doing other work) or **BUSY N/A** (away from the desk).
- 2. The ●-symbol above the appropriate key flashes.

#### **To return to receiving ACD calls again:**

1. Press the key below the flashing  $\bullet$ -symbol.

### **Sending Supervisor Messages**

You can use the **CACD MSG** key to send a message to your supervisor. The message appears on their PC's screen. The messages available to each turret can be altered by the system maintainer.

#### **To send a message:**

- 1. Press  $\bullet$ **ACD MSG.**
- 2. Select the message required and press the display key next to it (use the **SCROLL** key to see all the messages available). Otherwise press  $\bullet$  **DONE**.

### **Viewing Waiting Calls**

A fast flashing lamp indicates a call(s) waiting. Your turret can display details of the waiting calls.

#### **To view call waiting information:**

- 1. When the turret lamp is flashing, press **VIEW** to cycle through the different options.
- **CALLS WAITING:** Displays the number of calls waiting.
- **WAITING TIME:** Displays the longest waiting call time.
- **CALL WAITING FROM:** Displays the line on which the longest waiting call arrived (or extension if internal).
- **TIME:** Returns to normal call display.

# <span id="page-9-0"></span>**Answering Calls**

### **Answering Normal Calls**

When calls arrive, the display shows information about the call before you answer. It gives a repeated double flash for external calls or a repeated single flash for internal calls. The ringer also shows the call type by a repeated single or double ring if on (see page [30\)](#page-29-0).

#### **To answer the call:**

1. Press **ANSWER RELEASE**.

### **Answering a Page Call**

When someone pages your turret *(see page [15\)](#page-14-0)* or a group to which it belongs, the system connects the page after giving a tone. You can hear the page but they cannot hear you. The display shows **PAGING** and the pager's number. If you answer a page it turns into a normal call.

#### **To answer a page:**

1. Press **ANSWER/RELEASE**.

### **Answering a Message**

Other extensions can leave their number on your turret (see page [19\)](#page-18-0). Your turret can store five such messages. It shows **CALL FOR MESSAGE**, the caller's number and the lamp comes on.

- Your own number indicates an alarm (see page 10).
- If **"Message From Voice Mail"** appears see page [36.](#page-35-0)
- **To answer or cancel a message:**
- 1. To view any other message, press **.NEXT** (if shown).
- 2. To call the extension, press **CALL**.
- 3. To clear the message, press **CANCEL**.
- 4. At the last message, press  $\bullet$ AGAIN to repeat the list.

### **Alarms - Triple Ring, Music or Announcements**

You can set an alarm to ring your turret (see page [32\)](#page-31-0). The System Manager can also set system alarms to call a group to which you belong. In both cases the alarm can consist of ringing, music or a recording plus a displayed message.

#### **To answer an alarm:**

1. Press **CANCEL** or **ANSWER RELEASE**.

### <span id="page-10-0"></span>**Automatic External Call Connection**

#### **Free Flow - Alias:** - Force feed.

The System Manager can set a turret to free flow mode. In this mode, the system connects external calls automatically after giving a single tone (but not transferred external calls). After ending a call, the system waits 3 seconds before connecting the next.

### **Answering a Callback**

You can arrange a callback from a busy or ringing extension (see page [18\)](#page-17-0). When the callback takes place, your turret displays the call details and **"CALLING"** above **CALLBACK**. If you do not answer, the callback cancels after a short time (see page [31\)](#page-30-0).

#### **To answer/cancel a call back:**

- 1. To continue the callback, press **ANSWER RELEASE**.
- 2. To cancel the callback, press **CALLBACK**.

### **Answering Other Extensions - Call Pickup**

**Pickup - Alias:**

- Call pickup.

- Take.

Your turret can store a pickup group number (see below). This allows you to pick up calls ringing any turret in that group. The **PICKUP** option only appears when a turret in your pickup group is ringing.

#### **To show and pick up ringing turrets:**

- 1. Press  $\bullet$ PICKUP to show the longest ringing call.
- 2. Press the  $\bullet$ -symbol *(if shown)* opposite the name to switch between details of who is calling and being called.
- 3. To display other ringing turrets, press **NEXT** (if shown).
- 4. To pick up the displayed call, press **ANSWER RELEASE**.
- 5. To cancel the pick-up display, press **CANCEL**.
- 6. To repeat the list press  $\bullet$ **AGAIN**.

### **To set the turret's pickup group:**

- 1. Press **PROGRAM** and then **SCROLL**. Press **PICKUP**.
- 2. Enter the turret's passcode (see page [34](#page-33-0)).
- 3. The display shows the current pickup group (if set).
- 4. Press  $\bullet$ **CANCEL** and enter a new pickup group number.
- 5. Press **PROGRAM** to finish.

# <span id="page-11-0"></span>**Actions During a Call**

### **Answering a Call Waiting**

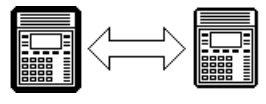

A fast flashing lamp means someone has 'camped on' to your turret (see page [19](#page-18-0)). Press the  $\bullet$ -symbol (if shown) opposite the name to switch between details of the waiting and current call.

#### **To answer a call waiting:**

- 1. Park (press  $\bullet$  **PARK**) or end your current call.
- 2. The waiting call rings your turret.

### **Muting Calls Mute - Alias:**

- Microphone on/off.

You can stop the caller from hearing you if necessary.

**To switch mute on/off:**

1. Press **MUTE**. The  $\overline{x}$ -symbol disappears when muted.

### **Changing the Call Volume**

"Can you hear me mother" **Sandy Powell 1975.**

You can change the caller volume during a call.

- **To change the call volume:**
- 1. During the call, press **VOLUME** (To change the volume without making a call, just press **ANSWER RELEASE** first).
- 2. A slider appears. Adjusts this using the  $\bullet$ -keys on its left (softer) and right (louder).
- 3. When finished, press  $\bullet$  **DONE**.

## **Adding Voluntary Account Codes**

- Call account allocation.

**Voluntary Account - Alias:** You can enter an account code during any external call. If the system records the call on its call log, it includes the account code. The system checks the code against its stored codes. Ask your System Manager for a list of valid codes.

### **To enter a voluntary account code:**

- 1. During the call, press  $\bullet$ ACCOUNT.
- 2. Enter an account code. If you make a mistake, press **DELETE** to delete the last digit entered.
- 3. When you have entered the full code, press  $\bullet$  **DONE**.
- 4. If the system does not recognise the code, the turret displays **REENTER ACCOUNT**. Repeat the steps above.

### <span id="page-12-0"></span>**Answering an Alert**

**Alert - Alias:** - Polite intrusion. If **ON HOLD** appears during a call, an extension with your number set as a Soft DSS key has sent you an alert *(see page*) [27](#page-26-0)). Press the  $\bullet$ -symbol *(if shown)* opposite the name to switch between details of the current and waiting alert call.

#### **To switch between calls:**

1. Press **HOLD**. Use the held call features (see page [20\)](#page-19-0).

### **Single Pips - Intrusion**

Single pips during a call indicate that another phone is about to intrude on your call. Once they intrude, the system gives regular reminder pips.

### **Please Finish Call Message**

**Clearcheck - Alias:** - Polite shutdown.

The system supports **Clearcheck**. "**PLEASE FINISH CALL"** appears when maintenance is about to start on a part of the system your turret is using. The message "**THIS TERMINAL IS OFFLINE**" appears when maintenance is in progress.

### **Create a Conference Call**

"No grand idea was ever born in conference, but a lot of foolish ideas have died there" **F.Scott Fitzgerald.**

#### **External Lines:**

If your exchange uses digital lines, you can conference several of these with internal calls. However, if your exchange uses any other types of line, you can only include one of those in a conference. Check with your System Manager.

During a call, you can add callers to create a conference (of up to 64 calls!).

#### **To start a conference or add to a conference:**

- 1. Press **HOLD** to hold your current call (or conference).
- 2. Call the new person that you want in the conference.
- 3. If answered, ask if they wish to join a conference; if "yes" press **CONFER**, if "no" press **HOLD**.
- 4. If unanswered, press **HOLD** to retrieve to the original call.

#### **To exit the conference:**

1. Press **ANSWER RELEASE**. If only two callers remain, it becomes a normal call.

#### **To park all the conference parties:**

1. Press **PARK** (see page [21\)](#page-20-0).

#### **To split a 3-way conference:**

- 1. Press **SPLIT** to hold one caller and connect the other.
- 2. To switch between calls, press **HOLD**.

# <span id="page-13-0"></span>**Making Calls**

### **Notes on Making Calls**

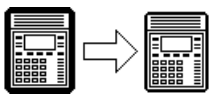

When making calls, the display shows details about call progress, time, etc. It also shows messages if you cannot make the call. To simplify dialling, the system also stores speed dials for use by all extensions (see page [16\)](#page-15-0). You can also store your own frequently used numbers as speed dials.

– **Call Barring:**

The system can bar you from dialling particular numbers or types of number (eg. national, international). Typically call barring increases when a turret goes into night service (when it displays a  $G$  symbol).

Call barring can also change according to time, date and day of the week. As the call barring settings vary for each site, this guide cannot fully detail their effect.

## **Making External Calls**

"E.T. phone home" **Steven Spielberg. Redial - Alias:** The system may apply call barring to some or all external numbers. You can also lock your turret (see page [33\)](#page-32-0) or bar it by wrong passcode entry (see page [34\)](#page-33-0).

#### - Last number redial

- Saved number redial.

### **To dial an external call:**

- 1. Dial **9** to get an external line. Your System Manager will inform you if you need to dial a different number.
	- If **"ENTER ACCOUNT"** appears, see page [17.](#page-16-0)
	- If **"ENTER PIN"** appears, see page [17.](#page-16-0)
- 2. Dial the external telephone number.

### **To redial the last external number used:**

1. Press **REDIAL** to repeat the last external number used (including speed dials).

### **Automatic Calls - Hotline Operation**

Hotline operation allows a turret to automatically dial a number when left off-hook for a set period. Your System Manager or maintainer controls this feature.

## <span id="page-14-0"></span>**Making Internal Calls**

"My sole inspiration is a telephone call from a director" **Cole Porter**

During the call, the display shows the call progress. You can also make calls using the **INDeX** feature (see page 15) or DSS keys (see page [24](#page-23-0) & page [26\)](#page-25-0).

- **To dial an internal call:**
- 1. Dial the extension number. A triple-tone means that extension is diverting calls to an external number.
- 2. If unanswered, your turret provides options to wait or notify the extension (see page [18\)](#page-17-0).
	- If your turret displays a **RINGER** option, then the called extension is set to automatically connect internal calls. Press  $\bullet$ RINGER to send a reminder ring if no one has answered the call.

## **Making a Page Call**

### **Page - Alias:**

- Broadcast
- Zone paging.

You can page any INDeX DT or TT phone or group of such phones. They hear the call without doing anything though you cannot hear them. If wanted, they can turn the page into a normal call (see page [10\)](#page-9-0). If the turret paged is diverting calls, the page also diverts (except group pages).

#### **To page an extension or group:**

- 1. Press **PAGE.** Your turret displays **PAGING**.
- 2. Dial the extension or group or press a DSS key (see page) [24](#page-23-0)).
- 3. If busy or unavailable, the display shows options to wait or leave a message (see page [18\)](#page-17-0).
- 4. Speak and then press **ANSWER RELEASE**.

## **Using the INDeX to Make Calls**

"Hello, Neil and Buzz. I'm talking to you by telephone from the Oval Room at the White House, and this certainly has to be the most historic telephone call ever made." **Richard Nixon.**

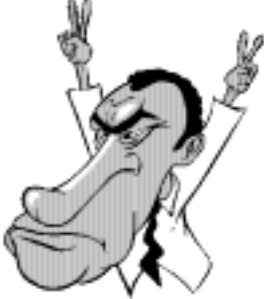

The turret can display an index of extension and speed dial names plus their numbers.

#### **To use the INDeX:**

- 1. Press  $\bullet$  **INDeX** for an internal call or **SPEED DIAL** and then **INDeX** for an external call.
- 2. Press the key matching the 1st letter of the name you want. For example, for **L** press the **JKL** key 3 times.
	- $-$  To move through the names, press the  $\bullet$ -keys on the right and left of the current name.
	- To skip forward 10 names, press **SKIP**.
	- To select another letter, press a letter key.
- 3. To dial the name shown, press **CALL**, otherwise to exit the INDeX, press **ANSWER RELEASE**.

# <span id="page-15-0"></span>**Speed Dials, PIN & Account Codes**

### **Using Speed Dials**

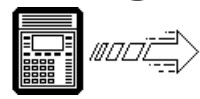

The system can store external numbers as speed dials.

- **System speed dials:** Ask your System Manager for a list (note that call barring may still apply).
- **Personal speed dials:** You can store up to 10 speed dials for your own use (see below).

#### **To use a speed dial:**

- 1. Press **SPEED DIAL.**
- 2. To select a system speed dial by name, press **INDeX** (see ["Using the INDeX to Make Calls](#page-14-0)" on page [15\)](#page-14-0).
- 3. To select a system speed dial by number, press **SYSTEM** and dial the store number (100 to 899 and 9000 to 9999).
- 4. For a personal speed dial, press **OWN** and dial the personal speed dial number (0 to 9) or press the matching DSS key (the DSS keys match personal speed dials 1 to 8  $(1$  at the top)).
	- If **"ENTER ACCOUNT"** appears, see page [17.](#page-16-0)
	- If **"ENTER PIN"** appears, see page [17.](#page-16-0)
- 5. Continue as for a normal external call (see page [14\)](#page-13-0).

### **Storing Personal Speed Dials**

### **To store a personal speed dial:**

- 1. Press **PROGRAM** and then **SPEED DIAL**.
- 2. Enter the turret's passcode (see page [34](#page-33-0)).
- 3. The display shows **0-9 OR DSS KEY**. Press the number (**0** to **9**) or DSS key under which you want to store the speed dial.
- 4. The display shows the current stored number (if set). Press **DELETE** and dial the number.
	- If external, prefix 9 to the number, this is the normal number to seize an external line. Your System Manager will inform you if you have to add a different prefix before external numbers
- 5. When finished, press  $\bullet$  **DONE**.
- 6. Select another store or press **PROGRAM** to finish.

- Abbreviated dialling

**Speed Dials - Alias:**

## <span id="page-16-0"></span>**If ENTER ACCOUNT Appears**

If **ENTER ACCOUNT** appears when making an external call, you must enter an account code to continue. The system checks this against its list of codes before allowing the call (To enter an account code at any time during a call see page [12](#page-11-0)).

#### **To enter a forced account code:**

- 1. Dial the account code. If you make a mistake, press **DELETE** to delete the last digit entered.
- 2. When you have entered the full code, press  $\bullet$  **DONE**.
- 3. If the system does not recognise the code it displays **REENTER ACCOUNT**. Repeat the entry or end the call.
- 4. If the code is recognised your call can continue.

### **If ENTER PIN Appears**

If **ENTER PIN** appears when making an external call, you must enter a PIN code to continue. When you use a PIN code, its turret and call barring settings override those of the turret from which you dial. The system checks the code against its list of codes before allowing the call.

#### **To enter a forced PIN code:**

- 1. Dial your **PIN** code. If you make a mistake, press  $\bullet$  **DELETE** to delete the last digit entered.
- 2. When you have entered your **PIN** code, press  $\bullet$  **DONE**.
- 3. If the system does not recognise the code it gives a constant tone. End your call attempt.
- 4. If the code is recognised your call can continue.

### **Roaming PIN's**

**Roaming PIN's - Alias:** - Mobile access.

When you use a PIN code, its settings override those of the turret from which you dial. Note however that the system automatically prefixes digits to force the call externally.

#### **To use a roaming PIN:**

- 1. Press **#** and enter your PIN code. If you make a mistake, press **DELETE** to delete the last digit entered.
- 2. When you have entered your PIN code, press  $\bullet$  DONE.
- 3. If the system does not recognise the code, your turret gives a constant tone. End your call attempt.
- 4. If the code is recognised your call can continue.

# <span id="page-17-0"></span>**Busy or Unanswered**

### **Options If Busy or Unanswered**

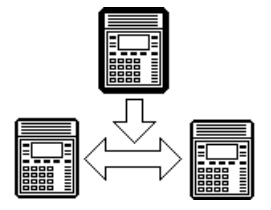

Your turret provides several methods for contacting an extension that is busy, not answering calls or set to no calls. These options work for normal, page and diverted calls.

- **Leave a Message:** [Li](#page-18-0)ghts the lamp of the extension called. It also stores your number as a message to reply. If your system has an integrated Voice Manager attached, you can record a voice message instead (see page [37\)](#page-36-0).
- **Callback:** Rings your turret when the extension called becomes free or is next used.
- **Camp On:** [Fl](#page-18-0)ashes the extension's lamp to warn that you are waiting. It also stops other calls interrupting you.
- **Intrude:** [Fo](#page-18-0)rces the other extension's call into a conference with you *(not available to all turrets)*.
- **Monitor:** [Al](#page-18-0)lows you to hear the other call without interrupting it (not available to all turrets).

## **Arrange a Callback**

- **Callback Alias:**
- Ringback.
- Call back when free.
- Call back when next used.

If the extension you call is busy or just rings, you can set a callback. When that extension becomes free or is next used, your turret rings. If you answer, the other extension rings. After setting a callback you can make other calls, it will not take place while you are busy. You can only arrange one callback at any time.

The Ringer Timeout sets how long a callback rings your extension before it cancels (see page [31\)](#page-30-0). The system also cancels any callbacks that have not taken place after a set period (normally 2 hours).

### **To arrange a Callback:**

- 1. Press **CALLBACK** (the option does not appear if you already have a callback set).
- 2. The system ends the call.
- 2. Your turret shows **CALLBACK.**

#### **To clear the Call Back:**

1. Press **CALLBACK** again

### <span id="page-18-0"></span>**Leave a Message**

You can leave your extension number as a message for someone to call you (see page [10\)](#page-9-0). If their extension has a message lamp, it lights (Supported on all INDeX DT and TT). If your call is diverted, the message goes to the extension you first called.

#### **To leave a message:**

1. Press **MESSAGE**. Your call ends unless the extension called has already reached its limit of stored messages.

### **Camp On and Wait**

**Camp On - Alias:**

Wait on busy.

If the extension you call is busy, you can 'camp on' and wait. This flashes the lamp on the busy extension. Also, if the busy extension has a suitable display, it sees your name, number and **CALL WAITING**. While camped on you cannot make or receive other calls. Your turret gives regular pips to remind you of the camp on.

#### **To Camp On to a busy extension:**

- 1. Press **CAMP ON**.
- 2. To end the camp on**,** press **ANSWER RELEASE**.

### **Intrude**

#### **Intrude - Alias:**

- Executive intrusion.
- Busy override.
- Forced intrusion.

If your turret can intrude, an *INTRUDE* option appears when calling a busy extension. Your System Manager controls which extensions can intrude and be intruded on.

#### **To intrude on a call:**

- 1. Press  $\bullet$  **INTRUDE.**
- 2. There is a short delay during which you and the other parties hear several short pips.
- 3. After the intrusion, the system gives regular pips.

### **Monitoring a Call**

Silent monitoring allows you to listen to another call without being heard. There are restriction on who can use this function (contact your System Maintainer).

If your turret can use silent monitoring, a **. LISTEN** option appears when calling a busy extension. While monitoring, ACD turrets with Supervisor status also have a **REVIEW** option. Pressing this connects them with the monitored extension once the monitored call ends.

# <span id="page-19-0"></span>**Transfer, Park & Hold Calls**

### **Transferring Calls**

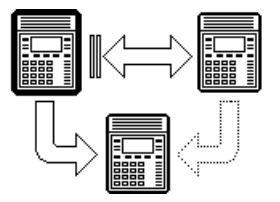

#### **Ringing Transfer - Alias:**

- Ring inward transfer.

You can transfer a call to an extension that is ringing or giving busy tone. If the call waits unanswered for too long, it may recall to your extension.

#### **To transfer a call using hold:**

- 1. Press **HOLD** to hold your current call.
- 2. Dial the extension to which you want to transfer the call.
	- **Announced transfer:** Wait for the call to be answered. If okay to transfer, press **ANSWER RELEASE**. If unanswered or not okay to transfer, press **HOLD** to retrieve the call.
	- **Unannounced transfer:** Press **ANSWER RELEASE** immediately (even if you hear ringing or busy tone).

#### **To transfer a call using dial ahead:**

- 1. Dial the number of the other extension.
- 2. If the display shows **FREE**, press **ANSWER RELEASE** to transfer (otherwise press  $\bullet$ CANCEL).

#### **To transfer an external call using park**:

1. Press **PARK** to park the current call. Note the line number of the call and give this to the person whom you want to unpark the call (eg. by calling or paging them).

## **Holding Calls**

#### **Hold - Alias:**

- Exclusive hold.
- Call hold.

#### **Switch calls - Alias:**

- Toggle calls.
- Brokers call.

Only the extension that holds a call can retrieve it unless they transfer the call. When you hold a call, your turret displays its details on the right side of the display and the caller hears music (if installed). You can only hold one call.

#### **To hold a call:**

- 1. Press **HOLD** (Pressing **ANSWER RELEASE** now parks the call, see page [21\)](#page-20-0).
- 2. Retrieve the call by pressing **HOLD** again or make another call (enquiry call) and then:
- 3. Press the  $\bullet$ -symbol *(if shown)* opposite the name to switch the display between the current and the held call details.
	- To switch between calls, press **HOLD**.
	- To conference, press **CONFER** (see page [13\)](#page-12-0)
	- To transfer the held call, press **ANSWER RELEASE**.

## <span id="page-20-0"></span>**Parking Calls**

**Park - Alias:**

- Common hold.

You can retrieve parked calls at any other extension on the system. Your turret displays calls you parked by a flashing  $\bullet$ symbol next to the line number. You can park several calls at the same time. Calls parked and not retrieved, may recall your turret after a short time.

### **To park an external call:**

1. During the call, press **PARK.**

#### **To unpark calls parked at your extension:**

1. Press the display key next to the flashing  $\bullet$ -symbol.

### **To unpark a call at another extension:**

1. Dial the parked call's line number (external calls only).

## **Dialling Ahead**

**Announced - Alias:**

- Screened transfer.
- **Unannounced Alias:**
- Unscreened transfer.

You can display the status of another extension (or group) without interrupting your call.

### **To dial ahead during a call:**

- 1. Dial the number that you want to check.
- 2. The extension's status appears on the right-hand display; **FREE**, **BUSY** or **NU** (Number Unobtainable).
- 3. Dial another number or press **CANCEL**.

### **If the extension displayed is free:**

- 1. For an unannounced transfer, press **ANSWER RELEASE**.
- 2. To make an enquiry, press **HOLD**. This holds your current caller and rings the dial ahead extension.
- 3. If unanswered, press **HOLD** to retrieve your first call.
- 4. If answered, either press **ANSWER RELEASE** to transfer your call or **HOLD** again to switch between calls.

You can set your turret to always automatically hold your current call and ring the dial ahead number if it is free (rather than display **FREE**).

### **To select show free or ring if free:**

- 1. Press **PROGRAM** and then **SCROLL**. Press **CALLFREE**.
- 2. Enter the turret's passcode (see page [34\)](#page-33-0).
- 3. To change the current setting, press **CHANGE**.
- 4. Press **PROGRAM** to finish.

# <span id="page-21-0"></span>**Diverting Calls**

### **Using Diverts**

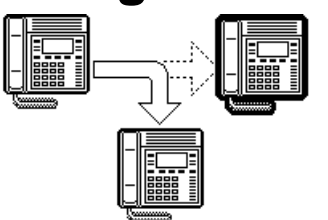

**Divert All - Alias:**

- Manager transfer.
- Secretary filter.

Normal DT phone can store a range of divert numbers for different situations. TT turrets are intended for use in situations where calls should really not be diverted and so do not support a range of diverts.

You can set a divert all number. This is used when you are not logged on to reroute anyone who calls your agent number directly.

#### – **Remote forward:**

Allows you to remotely change your **Divert All** number and switch **DIVERT** on/off.

### **Setting Divert Numbers**

Selecting a system speed dial for **Divert All** allows you to divert your calls to an external number. When you do this, internal callers hear a triple tone to warn them of the external divert.

#### **To set a divert number:**

- 1. Log on. Press **PROGRAM** and then **LOG ON/OFF**.
- 2. Enter the turret's passcode (see page [34](#page-33-0)).
- 3. Select **ALL**.
- 4. The display shows the current divert all number (if set).
- 5. Press **DELETE** and then dial the new number (for **ALL**, you can also press **SPEED DIAL** and select a system speed dial for an external divert).
- 6. Press  $\bullet$  **DONE** and select another divert if required.
- 7. Press **PROGRAM** to finish.

### **Switching Divert All On/Off**

Logging off switches **Divert All** on if set. Whilst on, all your calls go to the **Divert All** number.

### **Displaying an Absence Message**

You can select an absence message to display on your phone whilst logged on. It then also appears on any other suitable phones that calls you.

### **To select an absence message:**

- 1. Press **PROGRAM** and then **ABSENT**.
- 2. Enter the phone's passcode (see page [34](#page-33-0)).
- 3. Press **CHANGE** to select a message (or **CLEAR** to cancel an existing message). For just personal text, select **CUSTOM.** Then press  $\bullet$  **DONE.**
- 4. **PERSONAL TEXT?** appears. To have no personal text, press **NONE**. To add some text press **EDIT**. Enter text as for editing the phone name (see page [35](#page-34-0)).
- 5. When complete, press  $\bullet$ **SET**.

## **Forwarding Calls**

### **Forward - Alias:**

- Follow me.
- Call forward.
- Remote forward.

Forward allows you to remotely set your phone to divert. By default, the system bars remote forwarding of extensions. Contact your System Manager to enable this feature.

- **To set a forward:**
- 1. Press **PROGRAM** and then **FORWARD**.
- 2. The display shows **FORWARD FROM ?**. Enter the phone from which to forward calls and press  $\bullet$  **DONE**.
- 3. Enter **that** phone's passcode (see page [34\)](#page-33-0).
- 4. The display shows **FORWARD TO ?** and the phone's current Divert All number (if set).
- 5. To change the forward, press **CANCEL** and enter the new number for diverting all calls.
- 6. Press **DONE** and then press **PROGRAM** to finish.

# <span id="page-23-0"></span>**DSS Keys**

### **Setting Up a DSS Key**

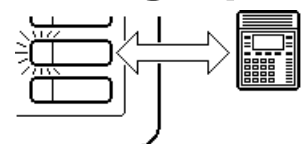

### **DSS Keys - Alias:**

- Line keys.
- F Keys.
- Repertory dialling.

TT turrets have eight DSS keys along their right-hand edge. Each of these can store a line or extension number. They allow you to dial the numbers in a single key press and do actions such as pickup, unpark, etc.

### **To set a DSS/BLF key directory number:**

- 1. Press **PROGRAM** and then the DSS key to use.
- 2. Enter the turret's passcode (see page [34\)](#page-33-0).
- 3. The display shows the current stored number (if set).
- 4. Press **CANCEL** and dial an extension or group number.
- 5. Select another DSS key or **PROGRAM** to finish.

## **Using DSS Keys**

Once setup, you can use the DSS key for the following. You can also use DSS keys to dial personal speed dial numbers (see page [16\)](#page-15-0).

#### **To make internal calls:**

1. Press the DSS key storing the extension or group number.

#### **To make external calls:**

1. Press the DSS key storing the line or line group number, then dial the external number.

### **To pickup calls: (TT 5 only)**

1. Press the DSS key storing the ringing extension number (fast flashing red BLF lamp).

### **To unpark calls: (TT 5 only)**

1. Press the DSS key storing the parked line number (slow flashing green or red BLF lamp).

### **To make a page call:**

1. Press **PAGE** and then the DSS key storing the extension or group number.

### **BLF Status Lamps**

The DSS keys on TT 5 turrets incorporate dual-colour BLF lamps. These show the status of the number stored under the DSS key.

**Red Lamp Signals:** Call to/from other extensions.

– **Slow Flash:** Call on line parked at another extension.

- **Fast Flash:** Extension ringing.
- **Solid:** Extension or line busy.

**Green Lamp Signals:** Calls to your extension.

- **Slow Flash:** Call on line parked at your extension.
- **Fast Flash:** External call ringing your extension.
- **Solid:** Call connected or held at your extension.

**Alternate Green/Red Lamp Signals:** Pilot number.

– **Slow Flash:** Caller ringing pilot number.

### **DSS Key Label**

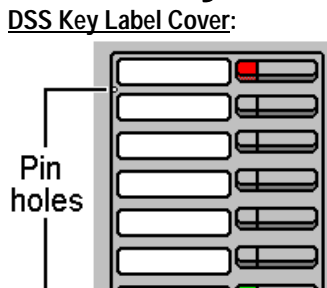

**DSS Key Label Cover:** Next to the DSS keys is an area in which you can label each key. You can remove the label cover to write on the card below.

#### **To remove the label cover:**

- 1. Insert a fine but not sharp point (eg. end of a paper-clip) into one pin hole. Use this to squeeze the label to the right.
- 2. Repeat with the other pin hole.
- 3. Lift the label cover clear and remove the card insert.

### **To replace the label cover:**

- 1. Replace the card insert.
- 2. Slide the tabs on the right-hand edge of the label cover into their slots.
- 3. Bow the label cover to slip the tabs on the left-hand edge of the label cover into their slots.

### **DSS Key Label Template**

A template for printing DSS key labels exists. It can be used with Word for Windows 2, 6 or 7. Contact your System Manager for a copy of the template, alternatively you can obtain it from the Lucent Technologies internet site [\(http://www.sdxplc.com\).](http://www.sdxplc.com)/)

# <span id="page-25-0"></span>**Manager-Secretary Working**

### **Using Soft DSS Keys**

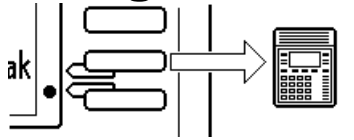

**Soft DSS Key Setup:** See page [28.](#page-27-0)

The system supports a range of functions for users who work together, ie. regularly call and transfer calls between each other. This is called "Manager-Secretary working".

Soft DSS displays the name of another extension. The adjacent display key allows you to make calls to that extension plus other features. The display key's  $\bullet$ -symbol acts as a busy lamp to show the extension's status.

Soft DSS has two modes. In half-line mode you can set 4 Soft DSS keys. In full-line mode you can only set 2 keys but these can display more details and functions.

## **Soft DSS Key Display**

After setting up a Soft DSS key, the  $\bullet$ -symbol next to the extension's name shows its status, eg.

 $\overline{A$ lan.R  **Off = Extension is free.**

⊯Alan.R  **Flashing = Extension is ringing.**

 $\bullet$ Alan.R **<sup>•</sup> On = Extension is busy.** 

In full-line mode, the display also shows when an extension is on **DIVERT** or **NO CALLS**.

- $\bullet$  Alan R  $\rightarrow$   $\bullet$ **Set to No Calls, no divert all set.**
- $\bullet$ Alan R  $\rightarrow$  P 204 **Set to No Calls, diverting to 204.**
- $\sqrt{\text{Alan.R} \sqrt{\text{P}}}\sqrt{204}$ **Set to Divert All, diverting to 204.**

### **Making Calls**

**Soft DSS Calls - Alias:** - Hotline dialling.

The  $\bullet$ -symbol next to the Soft DSS extension name is solid when busy, flashes when ringing and not shown if free.

#### **To make a call using a Soft DSS key:**

- 1. Press the display key next to the extension name. The Soft DSS usage setting of your turret and the turret called determine what type of call occurs (see page [29](#page-28-0)).
- 2. If the extension is busy, the turret displays the same options as for normal calls (see page [18\)](#page-17-0).

### <span id="page-26-0"></span>**Park Transferring Calls**

During calls, full line Soft DSS keys display **<-PARK** next to each extension name. Pressing the  $\bullet$ -key next a **<-PARK** option, transfers and parks your call against that extension.

#### **To park transfer a call:**

- 1. Note the call's line number on the display.
- 2. Press the  $\bullet$ -key on the right of the Soft DSS name. The system transfers the call and parks it at that extension.
- 3. Press the  $\bullet$ -key on the left of the Soft DSS name to call that extension and announce the parked caller.
- 4. If the Soft DSS extension does not answer or want the call, dial the line number to retrieve the parked call.

## **Alerting a Busy Extension**

**Alert - Alias:** - Polite intrusion. **Intrude - Alias:** - Forced intrusion. A solid  $\bullet$ -symbol next to a Soft DSS key means that extension is busy. In full-line mode, you can send them an alert (only to another display turret). This places you on hold against their extension.

#### **To alert the extension:**

- 1. Press the display key on the right of the name. The display shows details of the extension's current call.
- 2. If **ALERT** does not appear, the extension is busy for reasons other than a call, eg. handset off-hook.
- 3. Press **ALERT**. The display shows **HOLDING**.
- 4. If  $\bullet$  **INTRUDE** appears, you can intrude on the call *(see page*) [19](#page-18-0)).

### **Remotely Switching No Calls/Divert On/Off**

In full-line mode, each Soft DSS key allows you to remotely switch the other extension's **NO CALLS** or **DIVERT ALL** setting on/off.

### **To switch on/off divert all or no calls:**

- 1. Press the  $\bullet$ -key on the right of the extension name.
- 2. If  $\bullet$  ALERT appears the extension is busy. Press the  $\bullet$  key on the right of the extension name again (press **SCROLL** if necessary to redisplay the name).
- 3. Select the option to change; **NOCALLS** or **DIVERT** (**DIVERT** does not appear if the extension does not have a Divert All number set).
- 4. The Soft DSS display shows the new status.

# <span id="page-27-0"></span>**Manager-Secretary Setup**

### **Planning Soft DSS Keys**

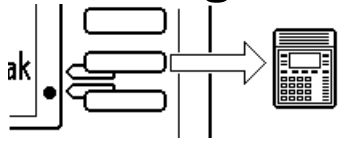

- When setting up Soft DSS keys you must decide:
- **How many Soft DSS keys do you want?**
	- Half-line mode supports up to 4 keys. Full-line mode supports up to 2 keys but shows more information.
- **What Soft DSS key features do you want to have?** You can use half-line mode to make calls only. You can use full-line mode to make calls, send alerts, etc.
- **What type of calls do you want to make/receive?** When using Soft DSS keys to make a call, the usage setting of your turret and the turret called determines the type of call. The possibilities are:
	- **Standard Call:** The same as a normally dialled call.
	- **Page Call:** The extension called hears a single tone and can then hear you (you cannot hear them).
	- **Direct Call:** The extension called hears a single tone and then you can hear each other.

There are 4 usage settings (**Normal**, **Auto Answer**, **Voice** and **Intercom**). (See ["Changing the Soft DSS Usage](#page-28-0)" on page [29](#page-28-0) for how the different usage settings interact.)

### **Setting Up Soft DSS Keys**

To clear all the Soft DSS keys, cancel all the set extensions (see ["Changing the Soft DSS Extensions](#page-28-0)").

### **To setup Soft DSS keys:**

- 1. Press PROGRAM, then **SCROLL**. Press  $\bullet$  **SOFT DSS**.
- 2. Enter the turret's passcode (see page [34](#page-33-0)).
- 3. The turret shows **NO SOFT DSS KEYS**. Press  $\bullet$ CHANGE until the display mode required appears, then press  $\bullet$  **DONE**.
- 4. Enter the first extension number and then press **NEXT**. If the right-hand display is blank, you can enter another. If you have entered all the extension, press  $\bullet$  **DONE**.
- 5. Press **USAGE**. Press **CHANGE** until the setting required appears and then press  $\bullet$  **DONE**.
- 6. Press **PROGRAM** to finish.

### <span id="page-28-0"></span>**Changing the Soft DSS Display Mode**

The display mode sets how many Soft DSS keys you can have; 4 in half-line mode or 2 in full-line mode. Note that if you change mode from half-line to full-line, you lose the last two extensions entered.

### **To set the Soft DSS key display mode:**

- 1. Press PROGRAM, then **SCROLL**. Press  $\bullet$  **SOFT DSS.**
- 2. Enter the turret's passcode (see page [34](#page-33-0)).
- 3. Press **MODE**. The display shows the current mode.
- 4. To change mode, press **CHANGE**.
- 5. Press ●**DONE**. The display goes to extension entry below.
- 6. Press **PROGRAM** to finish.

### **Changing the Soft DSS Extensions**

The Soft DSS features only work correctly with extension numbers. Do not set lines or groups as Soft DSS keys.

#### **To set a Soft DSS key extension:**

- 1. Press PROGRAM, then **SCROLL**. Press  $\bullet$  **SOFT DSS**.
- 2. Enter the turret's passcode (see page [34](#page-33-0)).
- 3. Press **EXTNS.** to display the first number set.
	- To cancel the number, press **CANCEL**.
	- To display the next number, press **NEXT**.
	- To enter a new number, press **NEXT** until the top-right display goes blank, then enter the number.
- 4. Press **PROGRAM** to finish.

## **Changing the Soft DSS Usage**

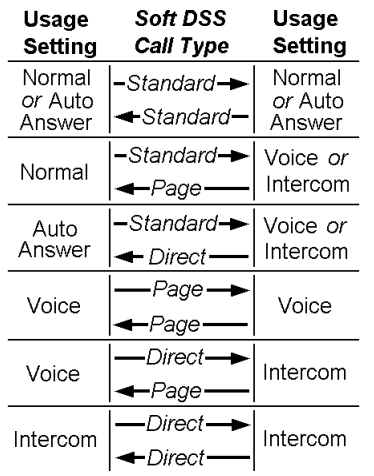

When using Soft DSS Keys to make a call, the usage setting of the two turrets determines the type of call that occurs (see diagram). The turret's usage setting affects all of its Soft DSS keys. The system treats extensions with no Soft DSS Keys as set to **NORMAL CALL**.

#### **To set the soft DSS key usage:**

- 1. Press PROGRAM, then **SCROLL**. Press  $\bullet$  **SOFT DSS**.
- 2. Enter the turret's passcode (see page [34](#page-33-0)).
- 3. Press **USAGE**. The display shows the current setting.
- 4. To change the current usage, press **CHANGE**.
- 5. Press **PROGRAM** to finish.

# <span id="page-29-0"></span>**Ringer Controls**

### **Changing the Ringer Volume**

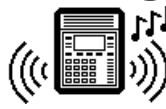

- While altering the volume, the turret rings.
- **To change the ringer volume:**
- 1. Press **PROGRAM** and then **RINGER**.
- 2. Enter the turret's passcode (see page [34\)](#page-33-0).
- 3. Press **VOLUME**. The display shows a slider. Adjust this using the  $\bullet$ -keys on its left (softer) and right (louder).
- 4. Press **PROGRAM** to finish.

### **Changing the Ringer Sound**

The ringer sound contains three tones. You can adjust the 'mix' of these to achieve your own distinctive ring. While doing this the turret rings.

#### **To change the ringer sound:**

- 1. Press PROGRAM and then  $\bullet$ RINGER.
- 2. Enter the turret's passcode (see page [34](#page-33-0)).
- 3. Press **SOUND**. The display shows a slider. Adjust this using the  $\bullet$ -keys on its left and right.
- 4. To select another part of the sound to adjust, press **TONE**. This changes the slider to a different tone.
- 5. Press **PROGRAM** to finish.

### **Switching the Ringer On/Off**

"Oh, noisy bells, be dumb, I hear you, I will come" **A.E.Houseman.**

You can switch the ringer on or off for internal and/or external calls. This does not affect the information displayed.

For internal calls you can also select **AUTO ANSWER** to connect internal calls after just a single tone. A similar feature can also be enabled for external calls (see ["Automatic External](#page-10-0) [Call Connection](#page-10-0)" on page [11](#page-10-0)).

#### **To switch the internal or external ring on/off:**

- 1. Press **PROGRAM** and then  **RINGER**.
- 2. Enter the turret's passcode (see page [34](#page-33-0)).
- 3. Press **SCROLL** and then press **EXTERNAL** or **INTERNAL**. The display shows the current setting.
- 4. To change the ringer mode, press **CHANGE** to select **ON**, **OFF** or **AUTO ANSWER** (internal only).
- 5. Press **PROGRAM** to finish.

### <span id="page-30-0"></span>**Setting a Ringer Step**

If a call rings unanswered, the turret can increase the volume on each ring until it reaches its maximum. You can select several sizes of increase step. This feature is call **Persuasive Ringing**.

#### **To set the ringer volume step size:**

- 1. Press **PROGRAM** and then **RINGER**.
- 2. Enter the turret's passcode (see page [34](#page-33-0)).
- 3. Press **STEPS**. The display shows the current setting; **LARGE STEP**, **SMALL STEP** or **NO STEP** (no increase).
- 4. To select another step size, press **CHANGE**.
- 5. Press **PROGRAM** to finish.

### **Setting the Ringer Timeout**

The ringer timeout controls several actions:

– **Callback:**

How long a callback rings you before cancelling.

– **Group hunting:**

How long calls to a group of which your turret is a member, ring your turret before trying the next member.

#### **To set the ringer timeout:**

- 1. Press **PROGRAM** and then **ORINGER**.
- 2. Enter the turret's passcode (see page [34](#page-33-0)).
- 3. Press **TIMEOUT**. The display shows the current setting.
- 4. Press **CANCEL** and enter the new timeout in seconds. The normal value of 10 seconds is equal to 3 rings.
- 5. Press **PROGRAM** to finish.

# <span id="page-31-0"></span>**Other Features**

### **Personal Alarms**

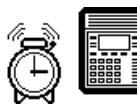

You can set the turret to give you an alarm call at a set time on a particular day or type of day (eg. weekdays). The alarm can be normal ringing, music or an announcement. You can also add your own short text message. If your turret is busy at the set time, the alarm waits until it is free. Your System Manager can also arrange alarms. System alarms do not wait until your turret is free. You do not have to be in group to receive a System alarm.

#### **To set a personal alarm:**

- 1. Press **PROGRAM** and then **ALARM**.
- 2. Enter the turret's passcode (see page [34\)](#page-33-0). If you have an alarm set, **CLEAR** appears below the alarm time.
- 3. **To set the alarm type:** Press **TYPE**. Press **CHANGE** until the required type of alarm appears, then press  $\bullet$  **DONE**.
- 4. **To add or remove an alarm message:** Press  $\bullet$  **MESSAGE** and:
	- To select no message, press **NONE**.
	- To alter the message, press **EDIT**. Enter the message text *(see page [35\)](#page-34-0)* and then press  $\bullet$  **DONE**.
- 5. **To set the alarm time and day:** Press **SET**. Dial the alarm time in 24-hour clock format. Press the  $\bullet$  symbol on either side of the day shown to select the day or days for the alarm, then press  $\bullet$  **DONE**.
- 6. Press **PROGRAM** to finish.

#### **To clear a personal alarm:**

- 1. Press **PROGRAM** and then press **ALARM**.
- 2. Enter the turret's passcode (see page [34\)](#page-33-0).
- 3. Press **CLEAR** to cancel the alarm settings.

### **Recording Calls**

If your system has an integrated Voice Manager, you may be able to record calls. To do this, press  $\bullet$ RECORD during the call. Depending on how the feature has been set, it may give warning pips to indicate that you are recording the call. The recording is placed into your voice mailbox (see page [36\)](#page-35-0).

### <span id="page-32-0"></span>**Recall**

Your phone system may connect to another phone system by a fixed line (tie line). If this is the case, you may need to use a 'recall' (your System Manager will advise). To do this a *<u>RECALL</u>* option appears.

### **Locking/Unlocking the Turret**

Your turret can be locked by a system maintainer. This stops people using it to make external calls (they hear continuous tone instead). You can still make internal calls when the turret is locked. Locked turrets can still make external calls but only to some special numbers, eg. emergency calls.

### **Forwarding Calls**

#### **Forward - Alias:**

- Follow me.
- Call forward.
- Remote forward.

Forward allows you to remotely set your calls to divert. By default, the system bars remote forwarding of an extension. Contact your System Manager to enable this feature.

#### **To set a forward:**

- 1. Press **PROGRAM** and then **FORWARD**.
- 2. The display shows **FORWARD FROM ?**. Enter the turret from which you want to forward calls and press  $\bullet$  **DONE**.
- 3. Enter **that** turret's passcode (see page [34](#page-33-0)).
- 4. The display shows **FORWARD TO ?** and the turret's current Divert All number (if set).
- 5. To change the forward, press **CANCEL** and enter the new number for diverting all calls.
- 6. Press **DONE** and then press **PROGRAM** to finish.

### **Software Release**

Occasionally you may need to talk to someone for support about your turret or phone system. It may be useful to tell that person what software your phone system uses.

#### **To display the software release:**

- 1. During a call, press **PROGRAM**, the turret displays the software installed on your system (To do this without making a call, just press **ANSWER RELEASE** first).
- 2. Press **SCROLL** to return to the normal display.

# <span id="page-33-0"></span>**Turret Settings**

### **The Turret Passcode**

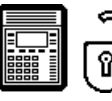

If the turret displays **ENTER PASSCODE**, it expects you to dial its four-digit passcode. The default passcode is 0000.

Wrong passcode entry can result in the turret becoming barred. Barred turrets cannot access features requiring passcode entry. They can make external calls but only to special numbers, eg. emergency numbers.

### **To Enter the turret's passcode:**

- 1. Dial the 4-digit passcode. If you make a mistake, press **CANCEL** and restart entry.
- 2. If you enter the wrong number, the turret displays **REENTER**. Enter the passcode again or press **PROGRAM** to end programming.
- 3. If you enter the wrong passcode 5 times, the turret displays **THIS TERMINAL IS BARRED**. To unbar your turret contact the System Manager.

#### **To change the turret's passcode:**

- 1. Press **PROGRAM**, then **SCROLL** twice. Press **PASS**.
- 2. Enter the current passcode.
- 3. The display shows **ENTER NEW CODE**. Enter the new passcode (all passcodes must be four digits).
	- To restart after a mistake, press **CANCEL**.

### **Background Music**

If your system has external Music-on-Hold installed, you may be able to have it play when the turret is not in use. The turret's speaker volume controls the loudness of the music (see page [12\)](#page-11-0), this can be adjusted for you by the system maintainer.

#### **To switch background music on/off:**

- 1. Press **PROGRAM** and then **SCROLL**. Press **MUSIC**.
- 2. Enter the turret's passcode *(see page 34)*.
- 3. The display shows the **NO MUSIC** or **BACKGROUND MUSIC**.
- 4. To change the current setting press  $\bullet$ CHANGE.
- 5. Press **DONE** to continue or press **PROGRAM** to finish.

### <span id="page-34-0"></span>**Displaying Turret Details/Changing the Name**

You can view the details of the turret's type, number and directory name on the display. You can also edit the name.

#### **To display the turret's details:**

- 1. Press **PROGRAM** and then press **SPEAKER**.
- 2. Enter the turret's passcode (see page [34](#page-33-0)).
- 3. The display shows the turret's type, number and on the bottom line the turret's directory name.
- 4. Press **PROGRAM** to return to normal use.

#### **To change the turret's directory name:**

- 1. Follow the steps above to display the turret's details.
- 2. Press **•EDIT**.
- 3. To add a letter or number, press the key on which the character is marked. Then use **. ROTATE** to cycle through the key's characters.
- 4. To add a space, press the  $\bullet$ -key to the right of the bottom line. Use  $\bullet$ **ROTATE** to change the space to  $\cdot$ ,  $\cdot$ , **(, )** or  $\star$ .
- 5. To delete the last character, press the  $\bullet$ -key to the left of the bottom line.
- 6. When completed, press  $\bullet$  **DONE**.
- 7. Press **.REFORMAT** to select all or leading capitals.
- 8. Press  $\bullet$  **DONE** to finish and then press **PROGRAM**.

### **Language Controls**

The system allows you to select which language to use for the turret's display.

#### **To change the turret's display language:**

- 1. Press **PROGRAM** and then **SCROLL** twice.
- 2. Press  $\bullet$  **LANGUAGE.**
- 3. Press **CHANGE** to select the language required or your system's DEFAULT language. Press  $\bullet$  DONE.

### **Groups**

A group's type sets the order in which the system rings group members when a call arrives (see the glossary for details). Normally for ACD the group type used is 'longest waiting'. This presents new calls to the agent who has been free (not on a call) for the longest. The system rings the turret for the time set by its ringer timeout before trying the next available agent (see page [31\)](#page-30-0).

# <span id="page-35-0"></span>**Voice Manager**

### **Listening to Voice Messages**

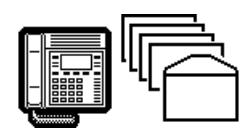

The system can include a Voice Manager to record messages in your own voice mailbox. Remember to check your mailbox regularly as the Voice Manager can delete messages after set periods.

#### **To check your mailbox:**

- 1. Press **LISTEN** or **VOICE** and then **LISTEN**.
- 2. The display shows **ENTER PASSCODE**. Enter your mailbox passcode (not the turret's passcode).
	- If you make an error, press **CANCEL** to restart.
- 3. Once in your mailbox, the Voice Manager tells you how many new, read or saved messages you have. Use the controls below.

#### **To control your mailbox messages:**

- 1. To rewind the message, press **REWIND**.
- 2. To fast forward the message, press **FFWD**.
- 3. To hear the next message, press **NEXT**.
- 4. To delete the message, press **DELETE**.
- 5. To hear the previous message, press **PREVIOUS**.
- 6. To find out when the message was left, press **WHEN**.
- 7. To copy the message to another mailbox, press **.COPY**.
- 8. To save the message press **SCROLL** and then **SAVE**.

## **Using Any Phone**

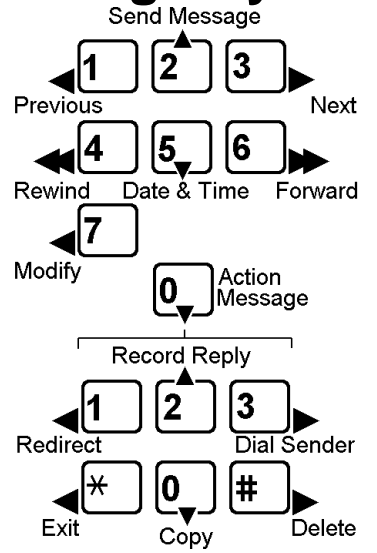

You can dial the Voice Manager and check your mail when away from your desk or even out of the office. The phone you use must have MF tone dialling with  $*$  and  $*$  keys.

#### **To access the Voice Manager internally:**

- 1. If internal, dial the Voice Manager extension number.
- 2. If external, either dial in to your company and ask to be transfer to the Voice Manager extension or use a direct number if your company has one set up
- 3. When you hear the Voice Manager respond, press #.
- 4. Enter your mailbox ID. and then your mailbox password if requested.
- 5. Use the MF keys shown to control the messages.

### <span id="page-36-0"></span>**Changing Your Temporary Greeting**

You can replace your mailbox greeting with a temporary one. The Voice Manager will delete it during its daily housekeeping (which normally occurs at night).

**To add a temporary mailbox greeting:**

- 1. Press  $\bullet$  VOICE and then  $\bullet$  **TEMP MSG.**
- 2. The display shows **ENTER PASSCODE**. Enter your mailbox passcode.
- 3. Once the Voice Manager accepts your password, it shows **LISTEN**, **CHANGE**, **DELETE** and **FINISH**.
- 4. When finished press **ANSWER RELEASE**.

### **Leaving Voice Mail Messages**

### **To leave voice messages:**

- 1. Press **VOICE** and then **MESSAGE**.
- 2. The display shows **DIAL EXTENSION**. Enter the extension for whom you want to leave a message.
- 3. Voice Manager plays the extension's mailbox name and gives a tone. Speak your message and press **FINISH**.
	- To check your message, press **REVIEW**.
	- To change the message, press **RERECORD**.
	- To send the message if okay, press **SEND**.
	- To cancel the message, press **ANSWER RELEASE**.
- 4. If you want to leave another message, press **NEXT**, otherwise press **ANSWER RELEASE**.

### **Modifying Your Mailbox**

#### **To modify your mailbox name, password and greeting:**

- 1. Press **VOICE** and then **MODIFY** (If lines to the Voice Manager are busy, the phone displays a **WAIT** option).
- 2. The display shows **ENTER PASSCODE**. Enter your mailbox passcode (If you make an error, press **CANCEL** to restart).
- 3. Once the Voice Manager accepts your password, select the feature you wish to change (each has options to  $\bullet$ LISTEN, **CHANGE** and **FINISH**).
	- To alter your mailbox password, select **PASSWORD**. Do not set an obvious password such as 1234, 0000 or your extension number.
	- To alter your greeting, select **PERM MSG**.
	- To alter your mailbox name, select **NAME**.
- 4. When finished press **ANSWER RELEASE**.

# <span id="page-37-0"></span>**Glossary**

#### **ACA**

(Automatic Call Announcer) Messages played to waiting callers and used for system or personal alarms

#### **ACCOUNT CODES**

A code of up to 12 digits that the system outputs to its call log with call details. Codes entered are checked against up to 200 stored on the system.

#### **AREA**

Each extension and line on the system belongs to one of up to 250 areas. They then follow the night service timetable linked to that area.

#### **BLF**

(Busy Lamp Field) Lamp which shows the status (busy, ringing, etc.) of a particular number. Normally associated with the number stored under a DSS key.

#### **CALL LOG**

The system can log calls that match set criteria, eg. length, direction, line, extension. The log includes call details such as number, account codes, time, etc.

#### **CAMP ON**

A function which leaves your turret set to ring a busy extension or line as soon as it becomes free. Stops you receiving any other calls in the meantime.

#### **COLLECTIVE**

A group where the system rings all the free group members at the same time.

#### **DSS**

(Direct Station Select) Keys which store line, extension or group numbers. For use when making calls, etc.

#### **LONGEST WAITING**

A group where the system rings the free group members in order of how long they have been free.

#### **MANAGER SECRETARY WORKING**

A name for functions that help one user to make and receive calls for transfer to another user.

#### **OFFLINE**

A term used to mean out of service/not working.

#### **PAGE**

A one-way call which connects without ringing and uses the speaker of the turret(s) called. Also called a broadcast call.

#### **PICKUP GROUP**

A group of phones within which you can pickup and answer calls ringing at member extensions. **PIN CODE**

The system stores up to 200 6-digit PIN codes. Each has its own call barring and turret settings. When you use a PIN, its settings override those of the turret from which you dial.

#### **POT**

(Plain Ordinary Telephone) Also called two-wire telephones, includes fax machines and answer phones.

#### **ROTARY**

A group where the system starts with the first free group member after the last member rung. If unanswered, the system tries the next free member and so on.

#### **SEQUENTIAL**

A group where the system rings the first free group member, always starting from the front of the group. If unanswered, the system tries the next free member and shuttles between the first two free members.

#### **SPEED DIALS**

Speed dials store phone numbers (and sometimes account codes). The phone number can then be dialled by keying the number of the speed dial store.

#### **TENANCY**

The system divides into tenancies, each containing different extensions and lines. Calls between tenancies are normally not allowed. Tenancies sub-divide into areas.

#### **TT 3/5**

(Turret Terminal) Similar to the INDeX DT phones, TT turrets are designed for headset working in ACD (telesales) environments.

#### **WOC**

An operator's console that runs on a Windows PC.

# <span id="page-38-0"></span>**Index**

Abbreviated dialling 16 ABSENT 23 ACCOUNT 12 Account codes Forced 17 Voluntary 12 ACD Working 8 Agent numbers 8 ALARM 32 **ALERT** Answer 13, 20 Number 37 Sending an ... 27 Announcement 32 Answer Alarm call 10 Alert 20 An alert 13 CALL WAITING 12 Callback 11 Messages 10 Normal calls 10 Page 10 Auto Answer (Soft DSS)  $29$ Background music 34 Barred phone 34 BLF Lamps 25 Broadcast Answer 10 Make 15 Busy camp on 19 Busy not available 9 Busy transfer 20 Busy wrap up 9 CALL 10 Forward 23, 33 Hold 20 Make internal 15 Park 21 Pickup 11 Using Soft DSS 26 Volume 12 Call distribution 8 CALL FOR MESSAGE 10 CALL WAITING 19 Answer 12 CALLBACK 18 Answer 11 Ring timeout 31 CAMP ON 19 Answer 12 CANCEL 10 Callback 11 Message 10 Change Passcode 34 CONFER 13 Conference 13 Split 13

Customise mailbox 37 Day alert number 37 Dial ahead 21 Directory 15 **Display** Language 35 Name 35 Number 35 Soft DSS 26 Soft DSS mode 29 Software 33 DIVERT Remote on/off (Soft DSS) 27 Remote set 23, 33 Set numbers 22 DSS Keys 24 BLF Lamps 25 Setup 24 Dutch 35 English 35 Enquiry call 20 ENTER ACCOUNT 17 ENTER PASSCODE 34 ENTER PIN 17 Exclusive hold 20 Executive intrusion 19 Extension number 35 EXTERNAL 30 Ring on/off 30 EXTNS 29 Fax number 37 Finishing work 8 Follow me 23, 33 Forced Account 17 Feed 11 Intrusion 19 PIN 17 FORWARD 23, 33 Free flow 11 French 35 Greeting 37 **GROUP** Page 15 Ringing timeout 31 Groups 35 HELP 9 HOLD 20, 21 Common hold 21 Hotline operation 14 INDeX 15 Intercom (Soft DSS) 29 INTERNAL 30 Make call 15 Ring on/off 30 INTRUDE Forced 19 Polite 27 Key label 25

Lamp 5 LANGUAGE 35 Leave message 19 Voice mail 37 Letter keys 15 LISTEN 9, 19 Locking a phone 33 Log on 8 Logging off 8 Mailbox Customise 37 Make call Internal 15 Soft DSS 26 MANAGER 9 MESSAGE 37 Answer 10 Leave 19 Message light number 37 Messages 9 Microphone On/Off 12 Mobile access 17 MODE 29 MODIFY 37 **MUSIC** Alarm 32 Background 34 MUTE 12 Name 35 Name mailbox 37 NEXT 10 NO CALLS 33 Absence messages 23 Remote on/off (Soft DSS) 27 Normal call (Soft DSS) 29 PAGE Answer 10 Make 15 PARK 13, 20, 21 Conference 13 Park transfer 27 PASS 34 Passcode Mailbox 37 Phone 34 Permanent greeting 37 Personal alarm 32 Personal speed dials 16 Persuasive ringing 31 Phone lamp 5 Phone lock 33 Phone passcode 34 PICKUP 11 Pickup group 11 PIN codes Forced 17 Roaming 17 Polite intrusion 27

Popup messages 9 RECALL 33 Receiving calls 8 Record Temporary greeting 37 RECORD 32 Release (software) 3, 33 Remote divert & no calls switch 27 Remote forward 23, 33 REVIEW 19 Ring inward transfer 20 Ringback 18 RINGER 5 On/off 30 Sound 30 STEP size 31 TIMEOUT 31 VOLUME 30 Roaming PIN 17 Scroll 4 SEND 9 Setup mailbox 37 Single tone 11 SOFT DSS 28 Alerting 27 Display 26 Display mode 29 Divert 27 Extensions 29 Make call 26 No calls 27 Set usage 29 Software level 3, 33 SOUND 30 SPEAKER 35 SPEED DIAL 16 SPLIT 13 Starting work 8 STEPS 31 Stopping work 8 Supervisor 8 Supervisor messages 9 Swedish 35 System alarm 32 System Manager 3 System speed dials 16 Temporary greeting 37 THIS TERMINAL IS BARRED 34 TIMEOUT 31 TMP MSG 37 Tones 5, 30 Transfer (and Park) 27 Transfer calls 20 Unlocking a phone 33 Unpark calls 21 USAGE 29 Version 33 VIEW 9

Voice call (Soft DSS) 29 Voice Manager Mailbox customise 37 VOLUME Call 12 Ringer 30 Ringer step 31 Voluntary account codes 12 Wait on busy 19 Wallboards 8

"So essential did I consider an Index to be to every book, that I proposed to bring a Bill into parliament to deprive an author who publishes a book without an Index of the privilege of copyright ; and, moreover, to subject him, for his offence, to a pecuniary penalty" **Lord Chief Justice Baron Campbell 1861.**

Performance figures and data quoted in this document are typical, and must be specifically confirmed in writing by Lucent Technologies before they become applicable to any particular order or contract. The company reserves the right to make alterations or amendments to the detailed specifications at its discretion. The publication of information in this document does not imply freedom from patent or other protective rights of Lucent Technologies, or others.

All trademarks acknowledged. SDX and INDeX are registered trademarks of SDX Business Systems, a wholly owned subsidiary of Lucent Technologies.

©SDX Business Systems, a wholly owned subsidiary of Lucent Technologies 1999.

Sterling Court 15 - 21 Mundells Welwyn Garden City Hertfordshire AL7 1LZ England Tel: +44 (0) 1707 392200 Fax: +44 (0) 1707 376933 Email: [contact@sdxplc.com](mailto:contact@sdxplc.com) Web: http://www.sdxplc.com

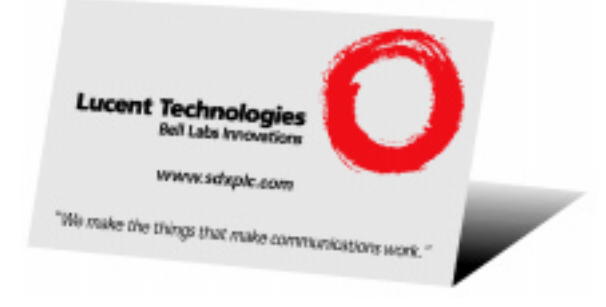